# **E**hipsmall

Chipsmall Limited consists of a professional team with an average of over 10 year of expertise in the distribution of electronic components. Based in Hongkong, we have already established firm and mutual-benefit business relationships with customers from,Europe,America and south Asia,supplying obsolete and hard-to-find components to meet their specific needs.

With the principle of "Quality Parts,Customers Priority,Honest Operation,and Considerate Service",our business mainly focus on the distribution of electronic components. Line cards we deal with include Microchip,ALPS,ROHM,Xilinx,Pulse,ON,Everlight and Freescale. Main products comprise IC,Modules,Potentiometer,IC Socket,Relay,Connector.Our parts cover such applications as commercial,industrial, and automotives areas.

We are looking forward to setting up business relationship with you and hope to provide you with the best service and solution. Let us make a better world for our industry!

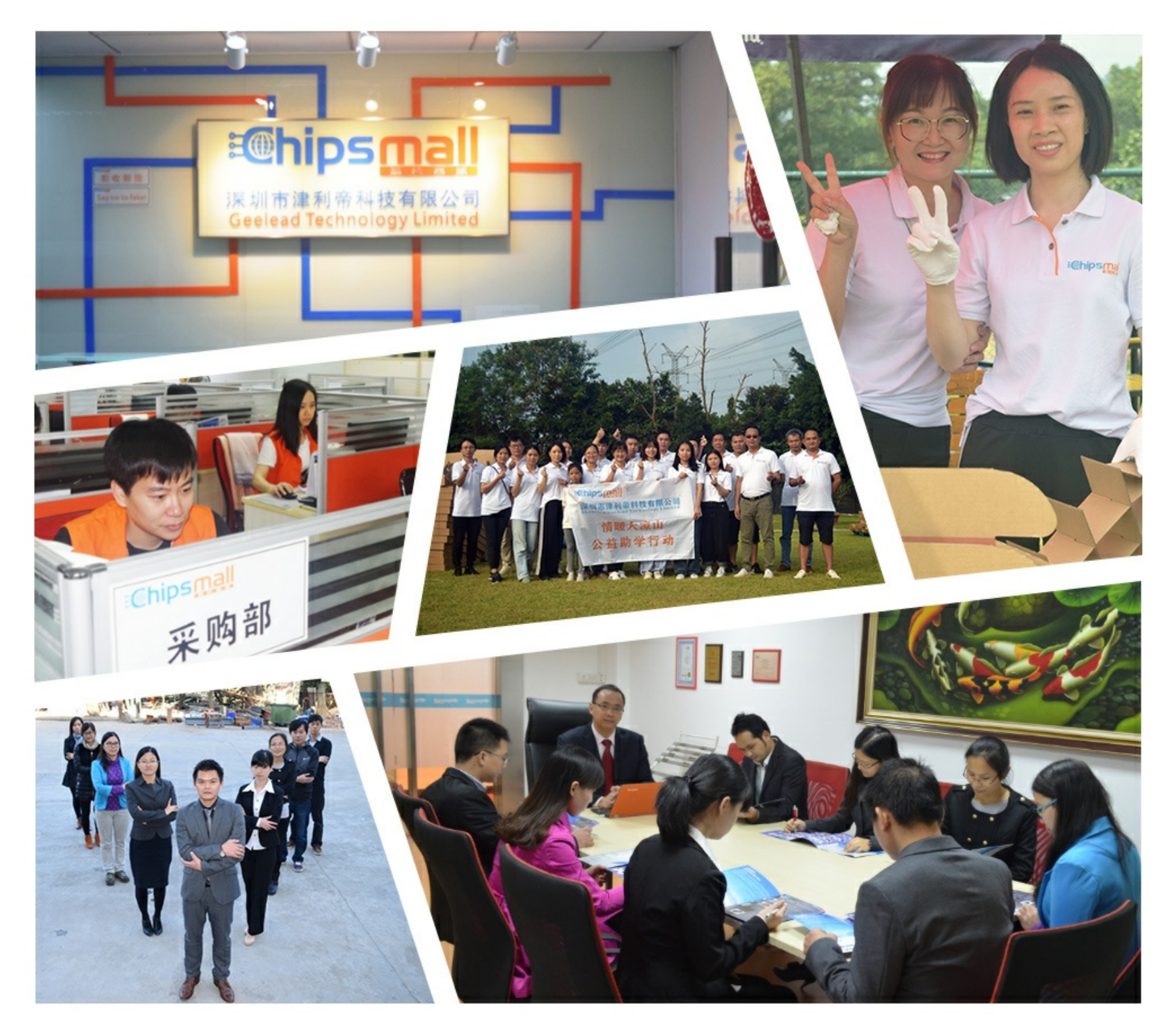

## Contact us

Tel: +86-755-8981 8866 Fax: +86-755-8427 6832 Email & Skype: info@chipsmall.com Web: www.chipsmall.com Address: A1208, Overseas Decoration Building, #122 Zhenhua RD., Futian, Shenzhen, China

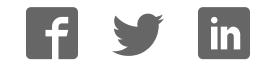

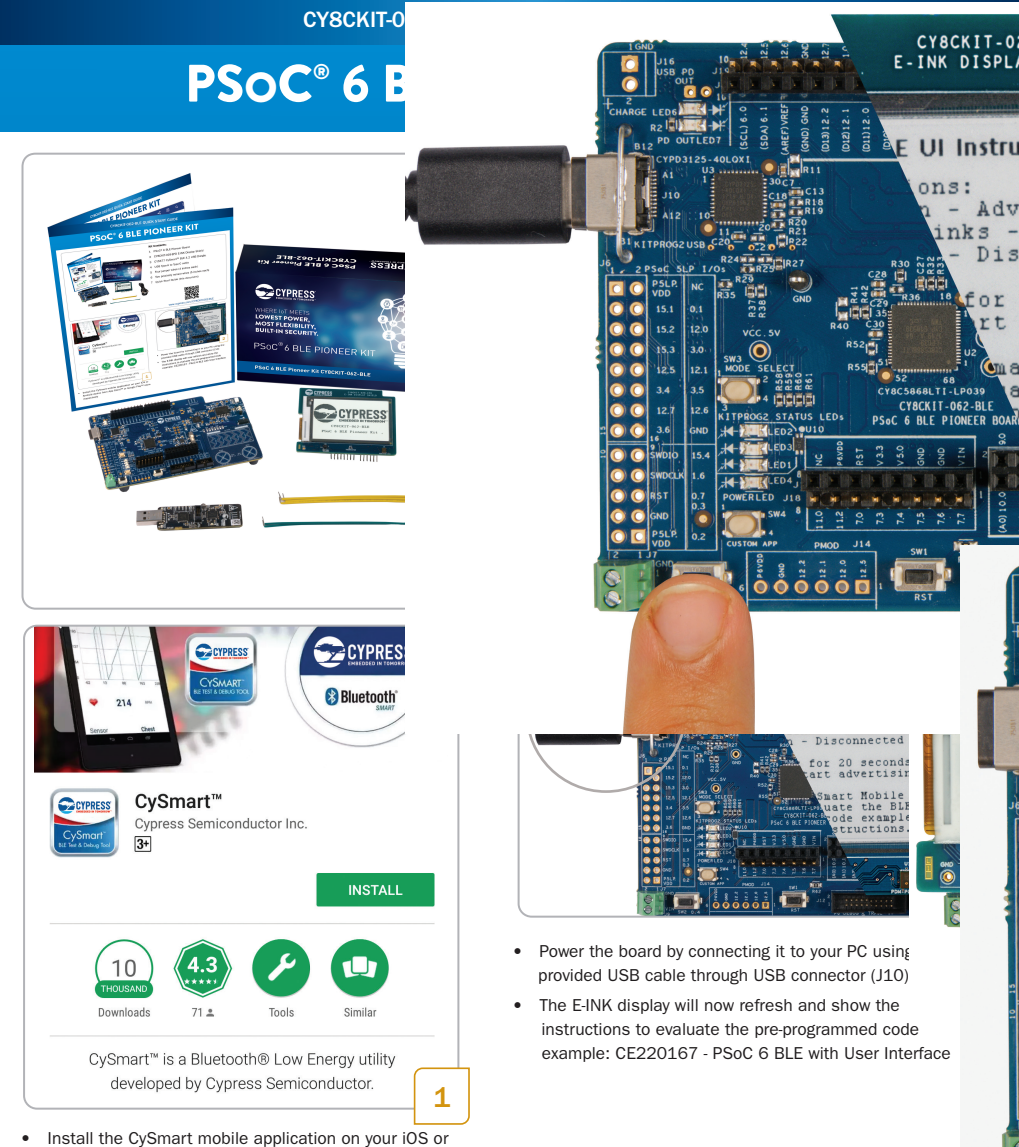

Android device from App Store<sup>sM</sup> or Google Play<sup>™</sup> store respectively

### PSOC ® 6 BLE PIONEER KIT

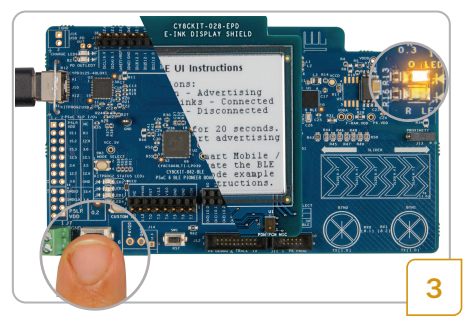

- After power up. BLE will advertise for 20 seconds. The orange LED (LED8) remains on during this period to indicate the BLE advertising state
- If the BLE advertisement has timed out (LED8 is off), press SW2 to restart advertisement

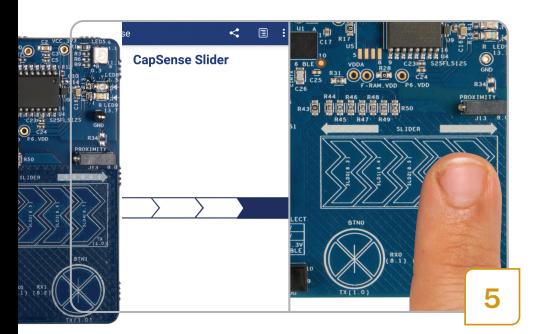

- When connected, the CySmart mobile application will list the services supported by the Peripheral. Scroll and select the CapSense Slider service
- Swipe your finger on the CapSense slider on the board and see a similar response on the CapSense Slider page in the CySmart application

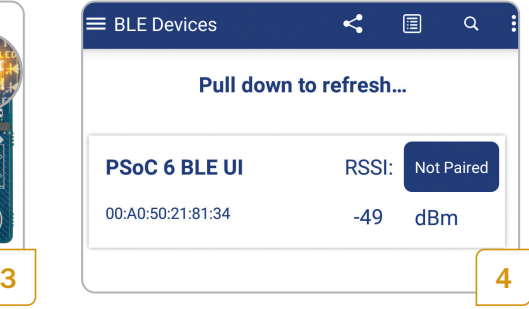

- Turn on Bluetooth on your mobile device and then open the CySmart application
- CySmart will list the "PSoC 6 BLE UI" Peripheral. Connect to the "PSoC 6 BLE UI" Peripheral
- A successful connection is indicated by orange LED (LED8) continuously blinking at half second intervals

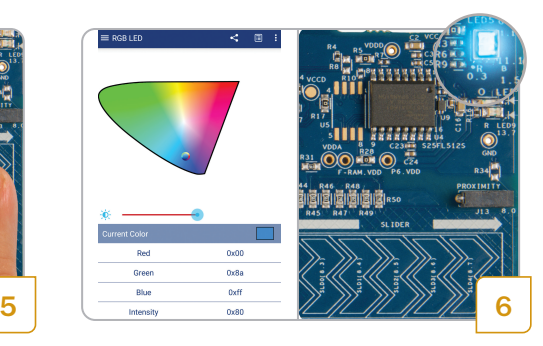

- Press the back button to return to the service selection page. Scroll and select the RGB LED service
- On the RGB LED service page, select a color on the color gamut to see a similar color response from the on-board RGB LED (LED5)
- For instructions to evaluate the additional features of this example, install the PSoC 6 BLE Pioneer Kit software and refer to the code example: CE220167 - PSoC 6 BLE with User Interface

#### CY8CKIT-062-BLE QUICK START GUIDE

#### PSoC 6 BLE Pioneer Board Details

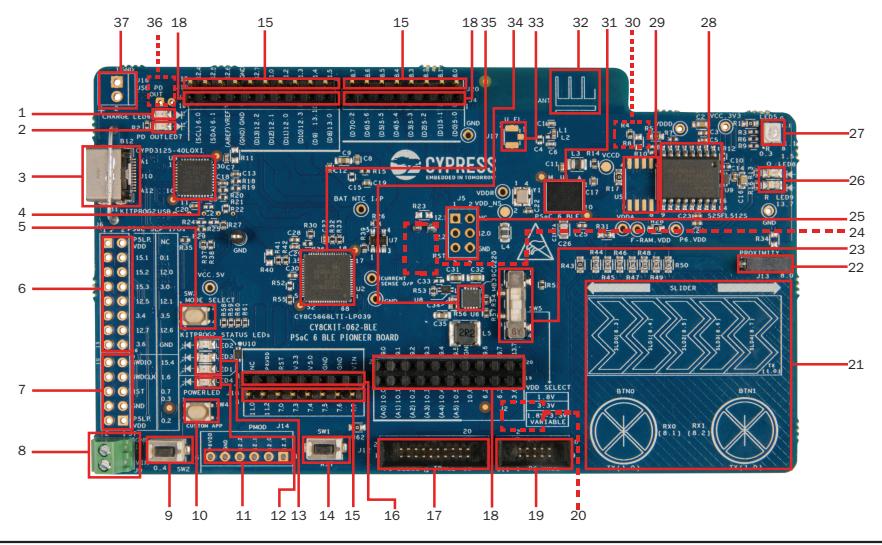

- 1. Battery charging indicator (LED6)
- 2. USB PD output voltage availability indicator (LED7)
- 3. KitProg2 USB connector (J10)
- 4. Cypress EZ-PD™ CCG3 Type-C Port Controller with PD (CYPD3125-40LQXI, U3)
- 5. KitProg2 programming mode selection button (SW3)
- 6. KitProg2 I/O header (J6)<sup>1</sup>
- 7. KitProg2 programming/custom application header  $(J7)^1$
- 8. External power supply connector (J9)
- 9. PSoC 6 BLE user button (SW2)
- 10. KitProg2 application selection button (SW4)
- 11. Digilent® Pmod™ compatible I/O header (J14)<sup>1</sup>
- 12. Power LED (LED4)
- 13. KitProg2 status LEDs (LED1, LED2, and LED3)
- 14. PSoC 6 BLE reset button (SW1)
- 15. PSoC 6 BLE I/O header (J18, J19 and J20)
- 16. Arduino™ Uno R3 compatible power header (J1)
- 17. PSoC 6 BLE debug and trace header (J12)
- 18. Arduino<sup>™</sup> Uno R3 compatible PSoC 6 BLE I/O header (J2, J3 and J4)
- 19. PSoC 6 BLE program and debug header (J11)
- 20. KitProg2 programming target selection switch (SW6)<sup>2</sup>
- 21. CapSense slider and buttons
- 22. CapSense proximity header (J13)
- 23. PSoC 6 BLE VDD selection switch (SW5)
- 24. PSoC 6 BLE power monitoring jumper (J8)<sup>2</sup>
- 25. Arduino™ Uno R3 compatible ICSP header (J5)<sup>1</sup>
- 26. PSoC 6 BLE user LEDs (LED8 and LED9)
- 27. RGB LED (LED5)
- 28. Cypress 512-Mbit serial NOR flash memory (S25FL512S, U4)
- 29. Cypress serial Ferroelectric RAM (U5)<sup>1</sup>
- 30. Vbackup and PMIC control selection switch (SW7)
- 31. Cypress PSoC 6 BLE (CY8C6347BZI-BLD53, U1)
- 32. BLE antenna
- 33. U.FL connector for external antenna (J17)<sup>1</sup>
- 34. Cypress main voltage regulator (MB39C022G, U6)
- 35. KitProg2 (PSoC 5LP) programmer and debugger (CY8C5868LTI-LP039, U2)
- 36. Battery connector (J15)<sup>1,2</sup>
- 37. USB PD output voltage (9V/12V) connector (J16)<sup>1</sup>

<sup>1</sup>Footprints only, not populated on the board <sup>2</sup>Components at the bottom side of the board

#### PSoC 6 BLE Pioneer Board Pinout Details

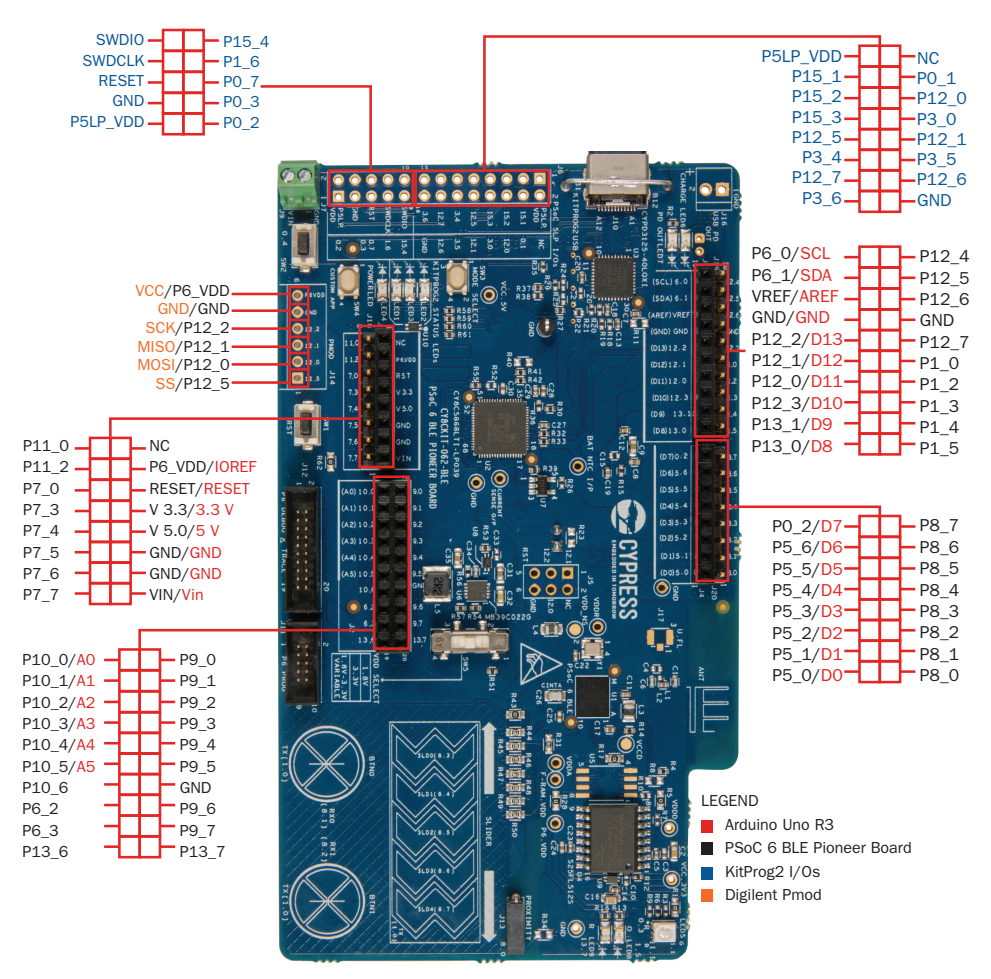

For the latest information about this kit, visit www.cypress.com/CY8CKIT-062-BLE

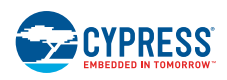

© 2016 - 2017 Cypress Semiconductor Corporation. All rights reserved.

All trademarks or registered trademarks referenced herein are the property of their respective owners. 002-18023 Rev\*C